## Bienvenue dans votre espace privé sur le site web AIC

#### Sommaire:

- Editer ou mettre à jour votre profil: pages 1-3
- Voir et imprimer votre facture: page 4
- Modifier votre mot de passe: pages 5-6

Pour éditer votre profil ou voir votre cotisation, cliquez sur les sous-titres en gris. En cliquant sur Se déconnecter, vous pouvez quitter votre espace privé.

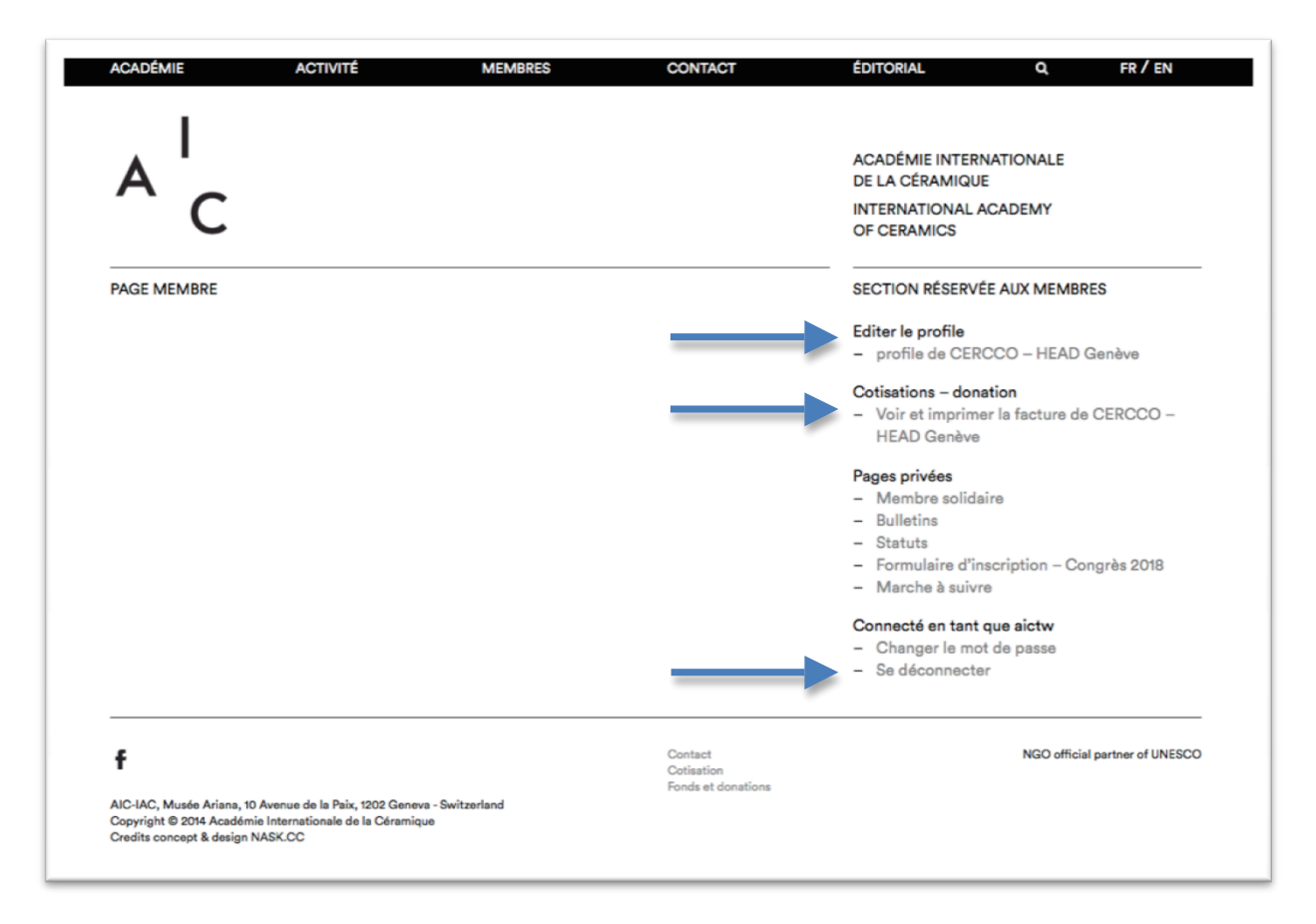

# Pour éditer ou mettre à jour votre profil:

Nous aimerions souligner que vous êtes responsable du contenu de votre profil. Votre profil public se trouve sur la page du site intitulée MEMBRES: http://www.aic-iac.org/membres/

Après avoir enregistré vos informations, voici ce qui sera visible sur le site internet de l'AIC **dans sa version publique**: vos noms et prénoms, votre pays, l'adresse de votre site internet, ainsi que les photographies, descriptions, CV et autres documents que vous aurez téléchargés. 

**Vos autres données personnelles ne sont pas visibles dans la partie publique du site internet de l'AIC. Elles sont conservées par le secrétariat**. Si vous notez des erreurs, merci de faire les modifications. Attention ces données permettent au secrétariat de rester en contact avec vous, merci de ne pas les effacer et de les mettre à jours le cas échéant.

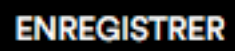

Le bouton<br>Le bouton **ENREGISTRER** se trouve en bas de la page: merci d'enregistrer vos modifications avant de quitter cette page.

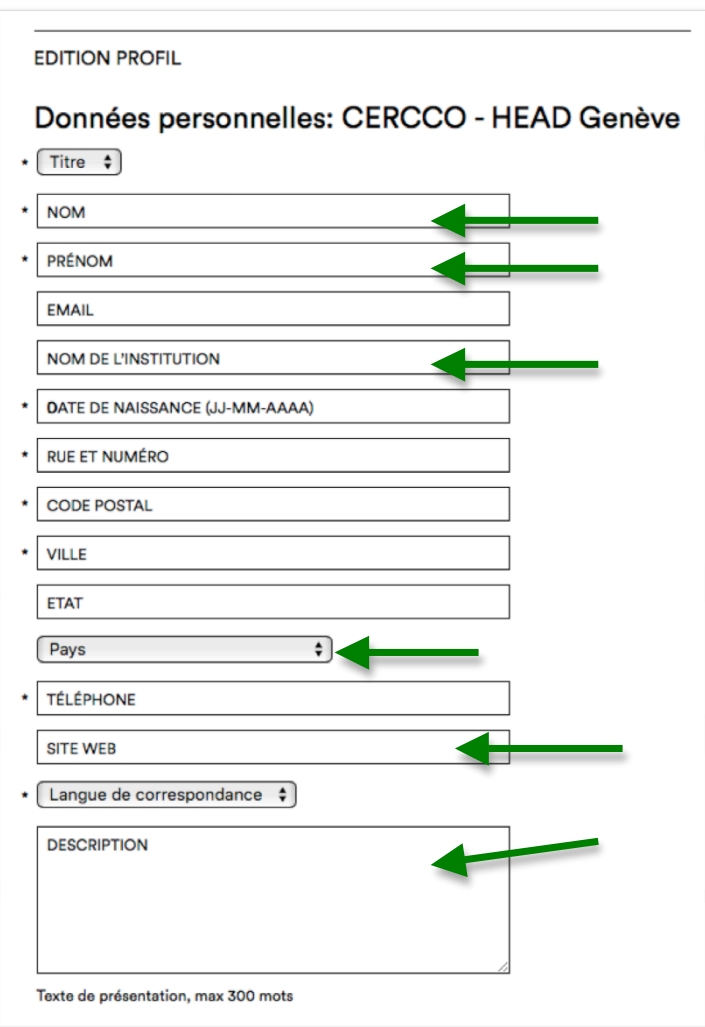

Sous DESCRIPTION, veuillez inscrire votre texte de présentation (max. 300 mots).

## Pour télécharger des documents:

Merci de télécharger les documents au format demandé.

#### **Portrait**:

- Si vous êtes membre individuel-le, veuillez joindre votre portrait en noir et blanc.
- Si vous êtes un membre collectif, veuillez joindre le logo de votre institution.

#### **CV ou biographie**:

- Merci de télécharger ce document au format pdf, max. 5 MB.
- Attention, le nom du fichier sera visible sur votre profil. Merci de le nommer comme suit: « CV votre nom » ou « Biographie votre nom ».

**Images**: 

- Si vous êtes artiste, veuillez télécharger 5 images de vos œuvres.

- Si vous êtes tout autre membre individuel, vous pouvez profiter de cet espace pour présenter vos collections, publications, projets, etc.

- Si vous êtes membre collectif, veuillez télécharger 5 images de l'institution.

Afin de télécharger correctement les images sur le site internet de l'AIC, merci de télécharger uniquement vos fichiers au format *jpeg, png ou gif, max.* 3000x3000 pixels, avec une résolution de max. 300 dpi et une taille max. de 7 MB par fichier.

Cliquez sur Parcourir et veuillez sélectionner votre image. Le libellé de l'image est à compléter selon les champs mis à disposition.

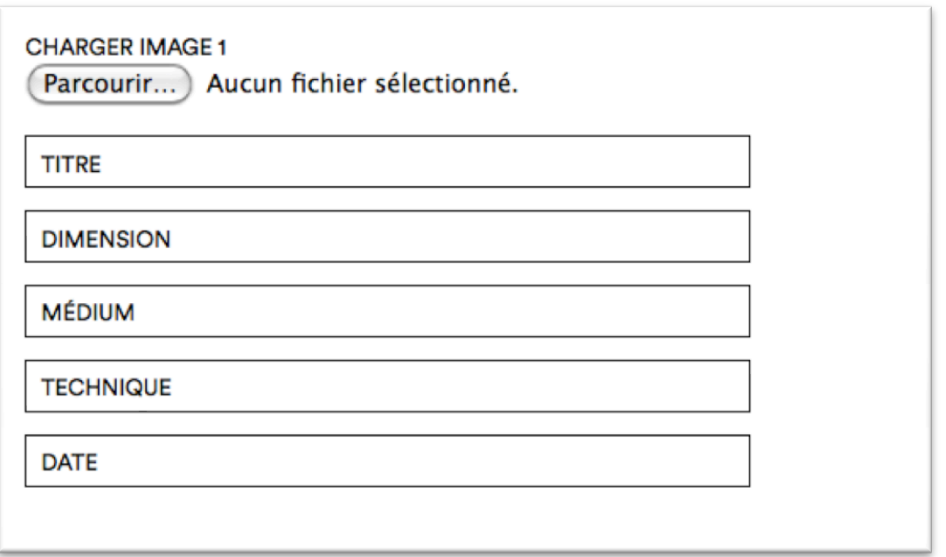

#### **Autres documents**:

Vous pouvez télécharger toute documentation appropriée: revues, articles ou catalogues (dans la limite de 5 pdf, de max. 5 Mo chacun). Attention: le nom de vos fichiers sera visible sur votre profil, veuillez donc nommer vos fichiers de manière lisible.

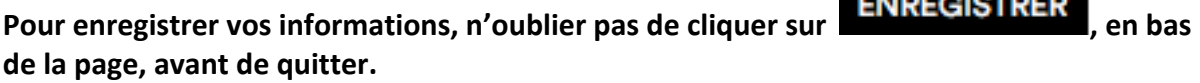

Bien que nous ayons automatisé notre fonctionnement, nous restons à votre disposition pour toute question à l'adresse suivante: info@aic-iac.org ou par téléphone au +41 22 418 54 76.

 $\mathbf{r} \cdot \mathbf{r} = \mathbf{r} \cdot \mathbf{r} \cdot \mathbf{r}$ 

## Facture en ligne:

Sur la page d'accueil de votre espace-membre privé, vous pouvez consulter votre facture en cliquant sur Voir et imprimer sa facture.

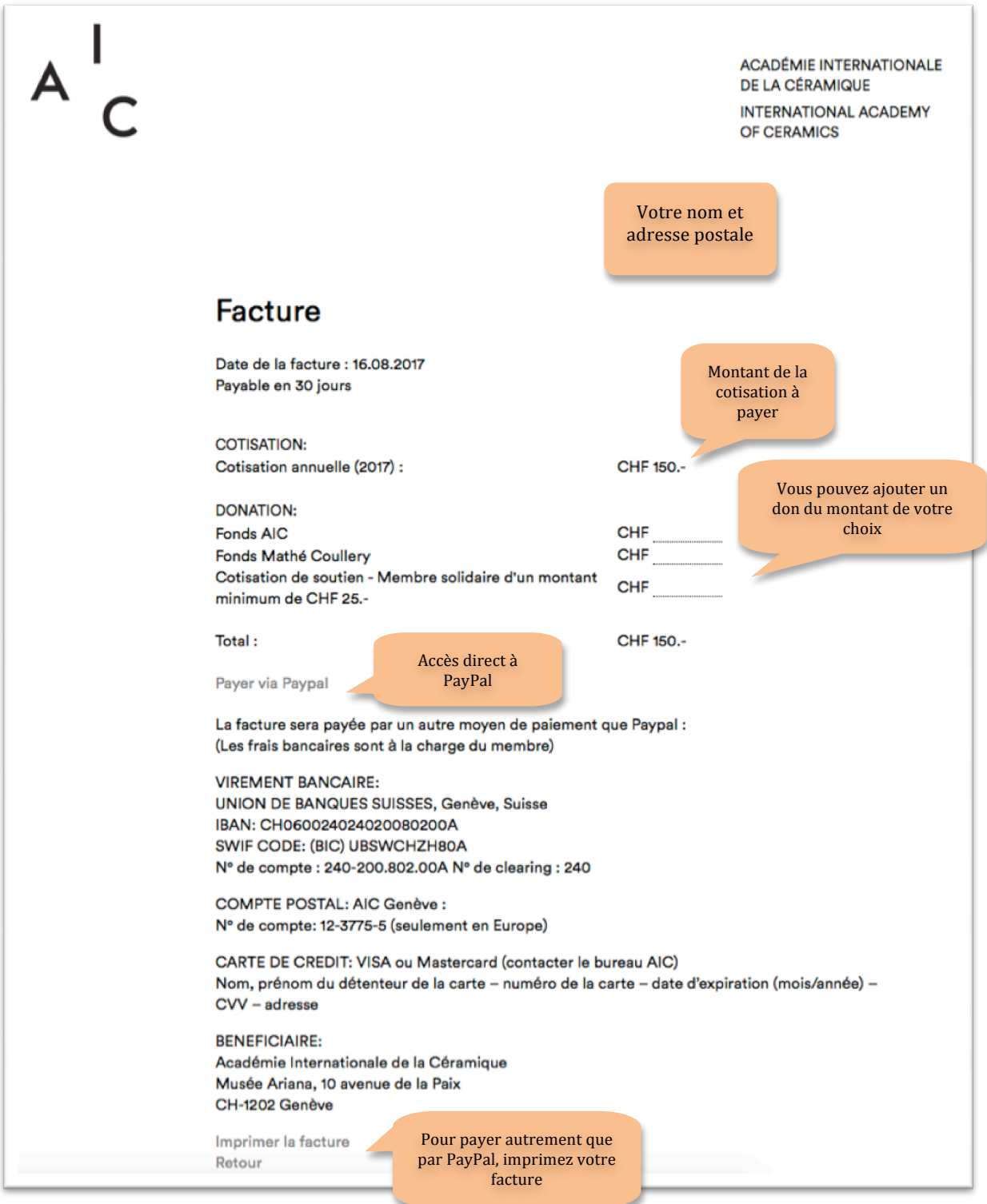

Si vous constatez une erreur dans le montant de votre facture, merci de contacter le bureau de l'AIC à l'adresse suivante: info@aic-iac.org ou par téléphone au +41 22 418 54 76.

# Pour modifier votre mot de passe:

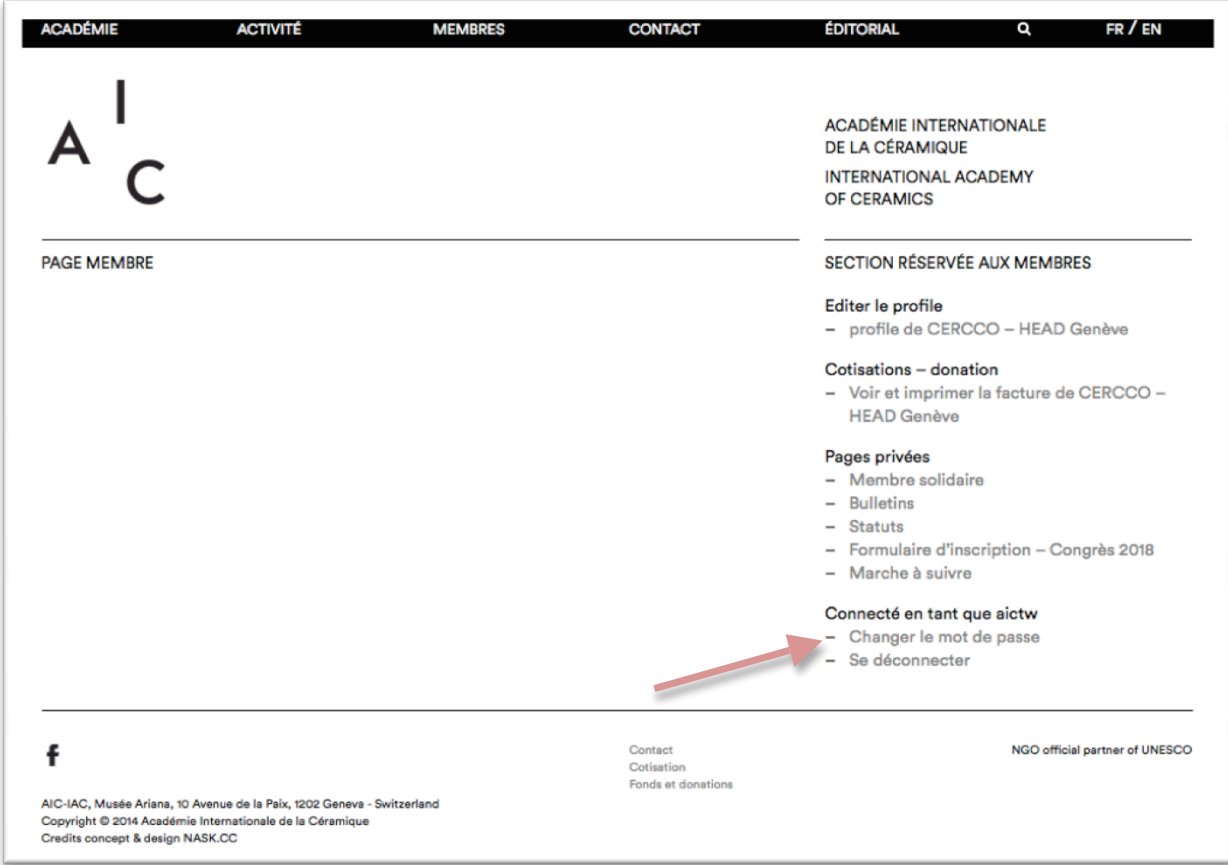

Veuillez cliquer sur **Changer le mot de passe**.

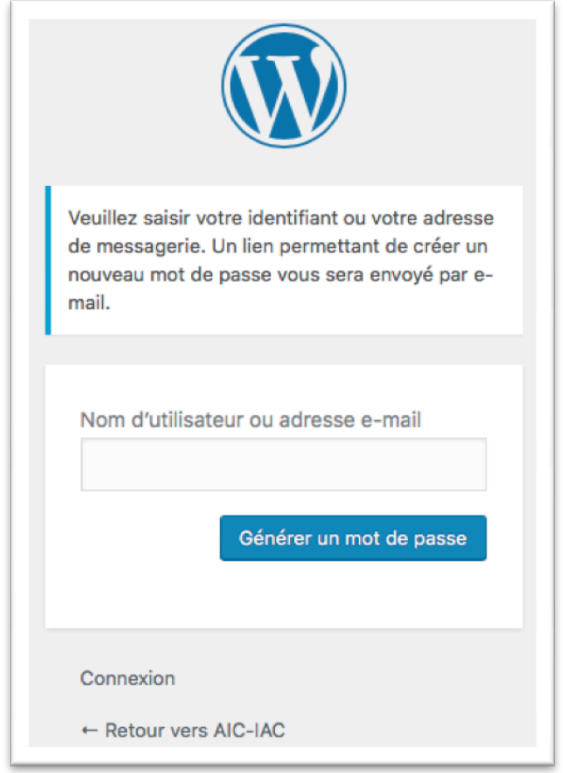

Entrez votre identifiant ou adresse email, puis cliquez sur Générer un mot de passe. Vous allez recevoir un email AIC-IAC dans votre boîte email. Merci de cliquer sur le lien qui vous permet d'accéder à la fenêtre ci-dessous:

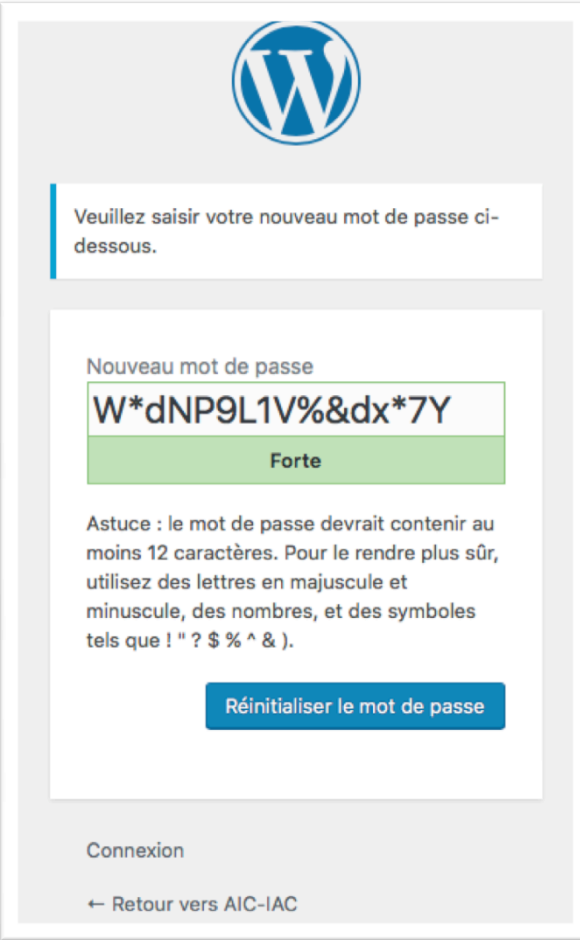

- Entrez le nouveau mot de passe de votre choix
- Cliquez sur **Réinitialiser le mot de passe**.